# **Digital Network Design**  Short Practical Tutorial

## Laboratory exercise 1 Arithmetic and logic unit

### **1 Goal:**

The goal is to achieve knowledge and practical experience in ALU design for modern computers, to get programming and debugging experience in VHDL language.

### **2 Theoretical information**

ALU is intended for calculating both arithmetical functions (addition, subtraction) and logic functions (bit-wise AND, OR, NOT, XOR) of data represented by *n*-bit wide fixed point codes, say *A* and *B*. In most of cases the data are represented by twos complement binary codes. The carry bit  $C_0$ serves as a special operand. Except *n*-bit result *Y*, the ALU results are the result flags like the carry bit from the most significant bit (MSB) *С*n, overflow flag *V*, zero flag *Z* and sign flag *S*.

The control code *F* gives the ALU operation type, which coding usually depends on the instruction opcode set.

### **3. ALU design example**

Consider the example of 4-bit ALU, which implements  $Y = A + B + C_0$  by  $F = 00$ ,  $A - B - C_0$  by  $F = 01$ , bit-wise AND by  $F=10$ , and bit-wise OR by  $F=11$ , where  $C_0$  is the carry bit to the least significant bit (LSB). The results are word *Y*, zero flag *Z* and carry flag *С*3.

In VHDL the LSM object declaration looks like the following.

```
library IEEE; 
use IEEE.Numeric_bit.all; 
entity ALU is
 port(F : in BIT_VECTOR(1 downto 0);-- function
A : in BIT_VECTOR(3 downto 0);-- first operand
B : in BIT_VECTOR(3 downto 0);-- second operand
CO: in BIT; \hspace{2cm} -- carry input
Y : out BIT_VECTOR(3 downto 0);-- result
C3: out BIT; \hspace{2cm} -- carry output
      Z : out BIT - zero flag
       ); 
end ALU;
```
The entity in its behavioral representation is represented by the algorithm of its behave not to consider the concrete element basis of integral technology. But on the contrary to the algorithm represented by the usual programmer language, here the strict operation sequence is given which is executed in time. By the execution process the operations are executed in sequential-parallel order: sequential operators are executed sequentially and parallel ones do in parallel.

The behavioral model of ALU can be described as the following architecture.

```
architecture NUM of ALU is 
 signal ai,bi,yi,bp1:signed(4 downto 0); 
 signal ybi:BIT_VECTOR(4 downto 0); 
begin 
ai<= '0'& signed(A);-- 1 bit is added to select the carry out bit
 bi<= '0'& signed(B); 
 bp1<=bi when CO = 0' else -carry bit is added
      bi+1;
```

```
ADDER: y_i \leq a_i + b_0 1 when F(0) = 0 else
           ai-bp1:
MUX:with F select 
 ybi<= bit_vector(yi) when "00"|"01", 
 '0'&(A and B) when "10", 
         '0'&(A or B) when others; 
 C3 == ybi(4);Z \le -1' when ybi(3 downto 0)="0000" else '0';
 Y \leq ybi(3 downto 0);
end NUM;
```
In the architecture declaration the signals are declared, which are used as intermediate signals in the calculations. The type signed is the subtype of the type BIT\_VECTOR, which represents an integer value with MSB as a sign. After the declarative part of the architecture, the description part of it stays between the key words **begin** and **end**. Firstly, the type conversion of the signals is used for conversion of bit vectors A, B, CO to signed signals  $a_i$ ,  $b_i$ . They are made in one bit longer than input signals to derive the carry out bit. Note that explicit type conversion is allowed between closely related types only, which are here signed and BIT\_VECTOR of equal length.

 In the operator which is marked by the mark ADDER, the adder-subtractor is described, Depending on the condition  $F(0)$ , it performs addition or subtraction of integers. It worth to mention, that in VHDL all parallel operators can be marked by the name, which helps to understand the program and simplifies its deвug.

The operator marked by MUX describes a multiplexor which due to the code F selects either adder output, or logic function AND or OR. The 4-bit addition-subtraction result is transferred to 5-bit vector taking into account the overflow bit. The logic operation result is expanded by a 0 bit to get the 5-dit vector as the arithmetic result gives. This expansion is implemented using the bit concatenation operation:  $'0'$ &(A or B). Such expansion is needed because the signal assignment operation affords that the left signal type has to be of the same type as the right signal is. Here the ybi bit width which is left to '<=' has to be equal to the formula result bit width which is right to.

The result Y is formed as 4 low bits of the signal  $ybi$ , and the result C is formed as the MSB of it. The zero flag Z is formed as a result of comparing to zero of  $\Delta$  low bits of the signal  $\forall$ bj. Such an example is compiled (synthesized) with small hardware volume (only 15 LUT).

### **4. Testbench for ALU**

The digital networks are usually tested on all the design stages. To test the VHDL – models automatically the testbench is usually used. Consider the testbench for the architecture ALU(NUM). Such a testbench – the object  $ALU_t$ tb – is below.

```
entity ALU_tb is
end ALU_tb; 
architecture TB_ARCHITECTURE of lsm_tb is
  component ALU --tested objects
        port(F : in BIT_VECTOR(1 downto 0); 
 A : in BIT_VECTOR(3 downto 0); 
 B : in BIT_VECTOR(3 downto 0); 
              C0: in BIT; 
             Y : out BIT_VECTOR(3 downto 0);
              C3: out BIT; 
             Z : out BIT );
 end component; 
--testing signals
 signal F : BIT_VECTOR(1 downto 0):="00";
 signal CO : BIT := '0'signal A,B : BIT_VECTOR(3 downto 0); 
--proved signals
 signal Y : BIT_VECTOR(3 downto 0); 
 signal C3, Z: B\overline{I}T;begin 
  F<="00"; 
 C0 \leq 0' \leq 0' A<="0000", "0001" after 30 ns,"0011" after 50 ns,"0101" after 70 ns,"1001" after 90 ns;
```

```
B<="0000", "0010" after 20 ns,"0111" after 40 ns,"1100" after 60 ns,"1000" after 80 ns; 
UUT: ALU -- rested component
     port map (F => F, A => A, B => B, C0 => C0,<br>Y => Y, C3 => C3, Z => Z);
 end TB_ARCHITECTURE;
```
Here the input data signals A and B are generated as waveforms, i.e. their values are exchanged after some delay which is given by the AFTER clause.

The resulting modeled waveforms are shown in the following figure. The result correctness is proven "by hand", i.e. one proves that by addition (see fig.)  $0101+1100=0001$  and C3=1 because  $5+(-4) = 1$ . The modeling is implemented with different values both F and Co proving ALU operation in different modes.

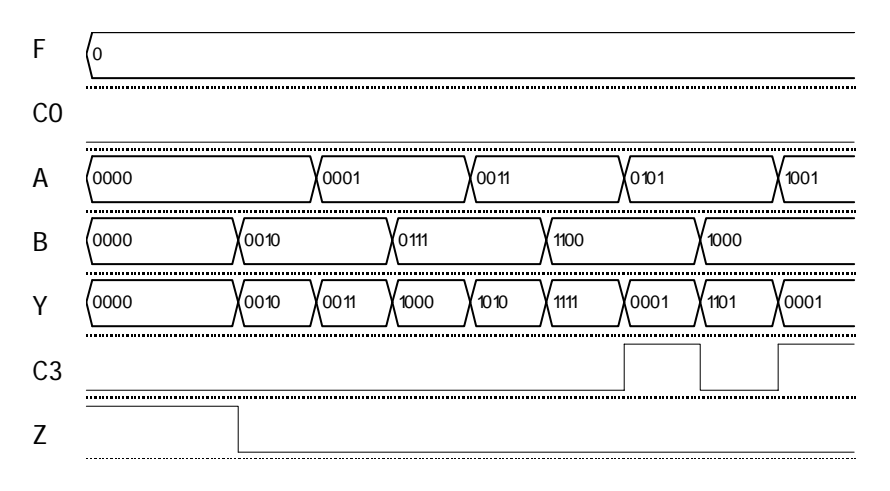

### 5. **Laboratory exercise implementation**

Each exercise variant has a set of parameters, which are numbered by natural numbers. A set of them is derived from the record-book number of the student. Consider 3 last figures  $a_2, a_1, a_0$ , of the record-book number. Then the variant number is

 $N = 100a_2 + 10a_1 + a_0 = 29b_0 + 28b_8 + 27b_7 + 26b_6 + 25b_5 + 24b_4 + 23b_3 + 22b_2 + 21b_0 + b_0$ 

where  $b_i$  are the bits of the number N in the binary representation.

The data bit width  $N_{DB}$  is selected from the Table 1. The data are the twos complement integers.

Table 1

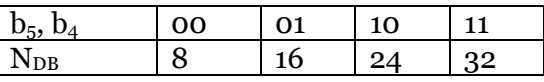

The ALU operations to be implemented are represented in the Table 2.

Table 2

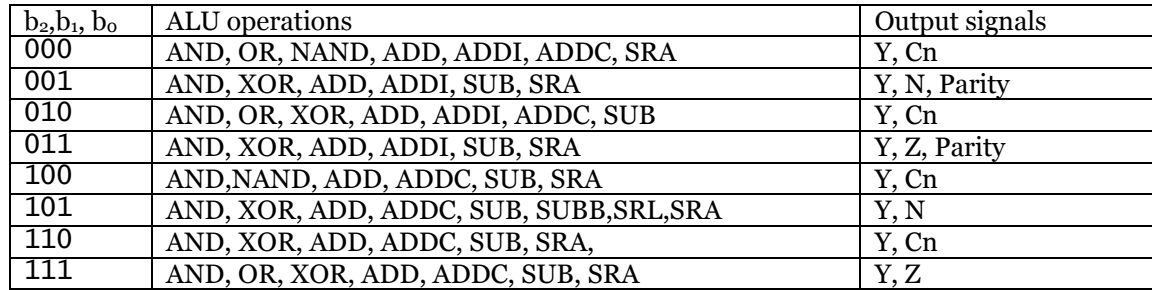

Where *x* NAND *y* is NOT(*x* & *y*); XOR – exclusive OR; ADDI – addition with the immediate operand, which sign bit is expanded to the whole data width, i.e. ALU must have the additional input for that operand, which bit width is 8; ADDC – addition with the carry bit; SUBB – subtraction with a borrow (carry bit); SRA – arithmetical right shift to a single bit, SRL – logical shift.

The laboratory exercise implementation has 2 stages: behavioral model development, and testbench development wit the model testing.

### **Behavioral model development.**

The behavioral model of ALU is described by the dataflow style using the operations with bit vectors and integers, and functions of the package Cnetwork or the package IEEE.Numeric\_bit. Here the VHDL editor and compiler of Active HDL are used.

### **Thestbench development and model testing**

The testbench shown above serves as an example of such a testbench. It is redesigned according to the needs of the given variant of the tested entity.

When the models are tested due to the signal waveforms the model correct operation is proven and the signal delays between inputs and outputs are measured. The derived waveforms are replaced to the report using options ctrl-c and ctrl-v. Finally, the conclusions to the laboratory exercise based on the testing result are done.

### **6. Laboratory exercise report**

The laboratory exercise report must contain:

- Goal of the work,
- ALU description,
- VHDL texts of the behavioral model and testbench,
- Waveforms of the testbench,
- Conclusions.

## Laboratory exercise 2

# **Program Counter**

### **1. Goal:**

to achieve theoretical and practical knowledge in program counter design. The laboratory exercise serves as a lesson to program in VHDL the behavior both combinational networks and triggers as well.

### **2. Theoretical informatiom**

The program counter (PC) named also as instruction counter (ICTR) is used for the calculation the next instruction address in the CPU. Depending on the instruction type and condition flag, PC outputs different addresses of the next instruction.

If the running instruction is not a branch instruction, or a branch instruction but the branch condition is false then the next instruction address is formed from the recent address by the addition of the instruction length code of *k* bytes. If this instruction is the branch instruction and the branch condition is true then the next instruction is the branch address. This address is derived from the address field of the instruction as the absolute address (call-type instruction), or the relative displacement, which is added to the PC state. By the initialization the PC state must be reset.

#### **3. PC design example**

Consider the PC which forms 13-bit width address, adds the 8-bit displacement by the signal ED and installs the absolute address AA by the signal WR. Let the address increment is always a 1, i.e. the instruction length is stable. Such PCs are built in the RISC-like processors. Then the following VHDL model represents such a PC.

```
library IEEE; 
use IEEE.Numeric_Bit.all; 
entity PC is
     port(CLK: in BIT; -- clock input<br>R : in BIT; -- reset
R : in BIT; -- reset
EPC: in BIT; -- PC operation enable
           WR: in BIT; -- write absolute address<br>ED: in BIT; -- enable displacement addition
 ED: in BIT; -- enable displacement addition 
 AA: in BIT_VECTOR(12 downto 0); -- absolute address 
D : in BIT_VECTOR(7 downto 0);    -- branch address displacement
A : out BIT_VECTOR(12 downto 0));    -- output address
end PC; 
architecture PC of PC is 
     signal ai:unsigned(12 downto 0); --inner signal - register-counter
begin PC_P: process(CLK, R)
                                -- process describes the program counter
      begin 
            if R='1' then
                 ai <= (\text{others}=>'0'); -- PC reset
           elsif RISING_EDGE(CLK) then
                  if EPC='1' then 
                       if WR \leq 1' then
                              ai<=unsigned(AA);-- absolute address loading 
                        elsif ED='1' then 
                             a^{\dagger} = ai + unsigned(D); --displacement addition
                        else 
                       ai < = a i + 1; - - increment<br>end if;
                 end if;
            end if; 
      end process; 
      A<=BIT_VECTOR(ai); 
end PC;
```
Here the signal a i is the inner signal, which is inferred by the synthesizer as the registercounter. This signal is assigned to the output port A. The port-signal A could not be used instead of ai because he has the out-mode, which prohibites it to be an operand in a statement. The behavior of PC is described by the process PC\_P. The process is such parallel operator which describes the sequential behavior. The operators in the process body are implemented sequentially from the first operator to the last one. The process is started by the event of exchange of selected signals which form the sensitivity list, and which is put in the brackets after the reserved word Process.

The conditions of the if-then-elsif-else operator are proven sequentially. And if some condition is true then the respective operators are implemented, and this logical operator is finished. Here the condition RISING\_EDGE(CLK) is the function call which returns true if at considered moment the rising edge of the clock signal occurs. This means that the signal ai is written by the new value, i.e. it behaves as the register.

The signal condition EPC='1' allows writing to a<sub>1</sub>, that means that PC may be waiting on EPC, for example, when in CPU some wait states are introduced.

#### **4. Testbench for PC**

One of the possible testbenches for PC is the following

```
library IEEE; 
use IEEE.Numeric_Bit.all; 
entity PC_tb is
end pc_tb; 
architecture TB_ARCHITECTURE of pc_tb is 
     component pc is port( 
            CLK : in BIT; 
     R : in BIT; 
     EPC : in BIT; 
     WR : in BIT; 
     ED : in BIT; 
     AA : in BIT_VECTOR(12 downto 0); 
     D : in BIT_VECTOR(7 downto 0); 
     A : out BIT_VECTOR(12 downto 0) ); 
      end component; 
     signal CLK, R, EPC, WR, ED: BIT; 
     signal AA, A: BIT_VECTOR(12 downto 0); 
    signal D : BIT_VECTOR(7 downto 0);
begin 
     R \leq 0', '1' after 33 ns, '0' after 45 ns;<br>CLK<=not clk after 5 ns;
     CLK<=not clk after 5 ns; --clock generator 
     EPC<='1', '0' after 110 ns; 
     WR<='0', '1' after 60 ns, '0' after 70 ns; 
     WR \leq U, 1 arter bu ns, 0 arter 70 ns,<br>ED<= '0', '1' after 80 ns, '0' after 90 ns;
     D <= "00001000";
      AA<="0001000000001"; 
     UUT : pc port map ( CLK = > CLK, R = > R, EPC = > EPC, WR = > WR,
                 ED => ED, AA => AA, D => D, A => A);
```
end TB\_ARCHITECTURE;

Here the waveform assignment operator CLK <= **not** clk **after** 5 ns; after each 5 nanosecond inverts the value of the clock signal, i.e. it generates the meander waveform with the period of 10 nanoseconds. Note, that all the bit signals including this one are initialized before modeling as zeros. Therefore, the rising edges of the clock signal occur in 5-th, 15-th, etc. nanosecond.

The resulting waveforms which show the correct PC operation are in the figure below.

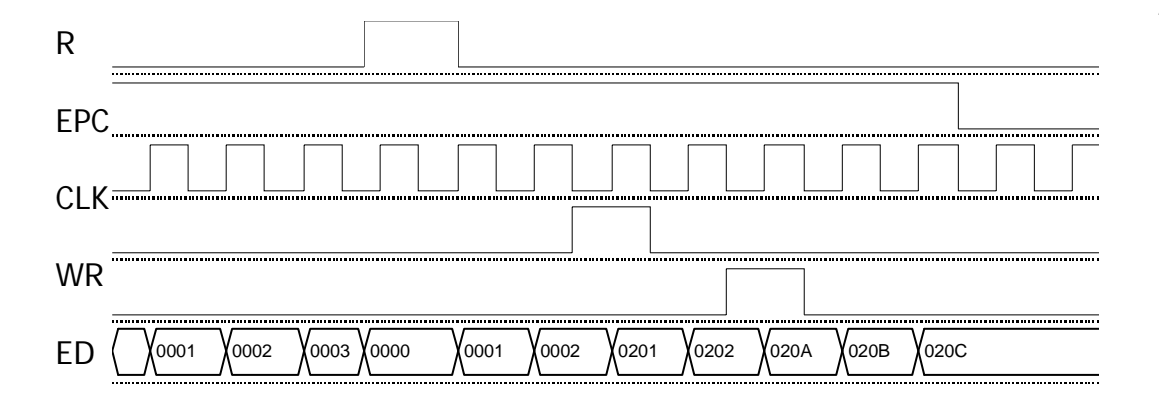

### 5. **Laboratory exercise implementation**

Each exercise variant has a set of parameters, which are numbered by natural numbers. A set of them is derived from the record-book number of the student. Consider 3 last figures  $a_2, a_1, a_0$ , of the record-book number. Then the variant number is

 $N = 100a_2 + 10a_1 + a_0 = 29b_9 + 28b_8 + 27b_7 + 26b_6 + 25b_5 + 24b_4 + 23b_3 + 22b_2 + 21b_1 + b_0$ where  $b_i$  are the bits of the number N in the binary representation.

The instruction address bit width  $N_{IA}$  is selected from the Table 1.

Table 1

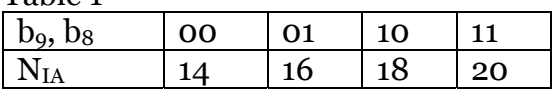

The program counter PC has the data width  $N<sub>IA</sub>$  as well. The displacement bit width is selected from the Table 2.

Table 2

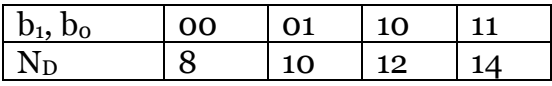

# Laboratory exercise 3

# **Program Counter**

### **1. Goal:**

to achieve theoretical and practical knowledge in memory unit designing like the register array. The laboratory exercise serves as a lesson to program in VHDL the behavior both combinational networks and triggers as well.

### **2.Theoretical information**

The register array (RA) is intended for the fast speed access and transfer of n-bit wide data through a set of ports. In the laboratory exercise the data bit width  $N_R$  from 4 to 16, and the array volume from 8 to 32 words are considered. Each of RA ports has its own address bus. The port number is equal to 2 or 3. The ports are marked as  $B, D, o, O$  One of ports is intended for writing, and another – for reading are. The ports can be bidirectional, i.e. they are used both for reading and for writing. In the laboratory exercise the bidirectional busses are recommended to be implemented on the tristate bus.

The writing operation is done always on the rising edge of the clock signal or write signal. The reading operation is done immediately just after the address code is set.

### 3. **Example of the RA description**

Consider an example of the 3-port RA design with the volume of 8 sixteen bit words. The RA entity declaration looks like the following.

```
use work.CNetlist.all;
entity RA is
 port(CLK:in BIT; -- синхровход
WR:in BIT; -- сигнал записи
     AB: in BIT_VECTOR(2 downto 0);-- \alphaдрес канала В
AD:in BIT_VECTOR(2 downto 0);-- адрес канала D
AQ:in BIT_VECTOR(2 downto 0);-- адрес канала Q
 Q: in BIT_VECTOR (15 downto 0);-- данное канала Q
 B: out BIT_VECTOR(15 downto 0);-- данное канала В
D: out BIT_VECTOR(15 downto 0));-- данное канала D
```
end RA;

### **Behavioral model of RA**

The main feature of the RA model consists in that that two parallel reading operations and one writing operation are implemented through 3 different addresses. This behavior is described by the following architecture.

```
architecture BEH of RA is 
    type MEM8X16 is array(0 to 7) of BIT_VECTOR(15 downto 0); 
    signal addr,do: BIT_VECTOR(15 downto 0);
begin 
RA8:process(CLK,AD,AB) ---- блок регистровой памяти --------------<br>variable RAM: MEM8x16;
           variable addrq,addrd,addrb:natural;
         begin 
    addrq := BIT\_TO\_INT(AQ);
     addrd:= BIT_TO_INT(AD); 
     addrb:= BIT_TO_INT(AB); 
     if CLK='1' and CLK'event then
    i if WR = '1' then
                     RAM(addrq):= Q; -- \frac{3}{3} end if; 
           end if;<br>B<= RAM(addrb);
            B<= RAM(addrb); -- чтение канала В
                                    -- чтение канала D
     end process; 
end BEH;
```
This description is written by the style for synthesis. The synthesizer implements in on the set of triggers. Fig. below illustrates the structure of this RA.

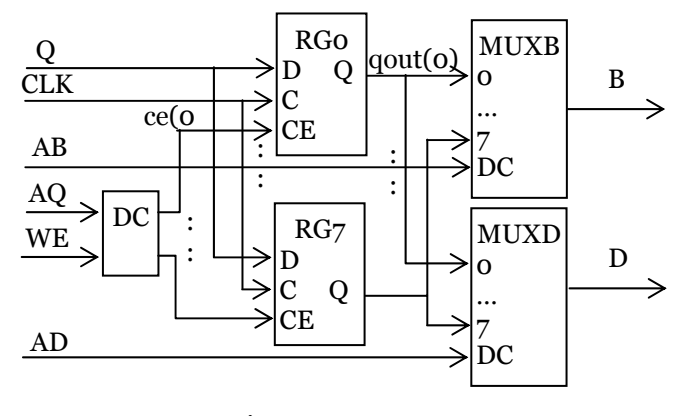

Fig.3.1. RA structure

### 4. **Laboratory exercise implementation**

Each exercise variant has a set of parameters, which are numbered by natural numbers. A set of them is derived from the record-book number of the student. Consider 3 last figures  $a_2, a_1, a_0$ , of the record-book number. Then the variant number is

 $N = 100a_2 + 10a_1 + a_0 = 29b_9 + 28b_8 + 27b_7 + 26b_6 + 25b_5 + 24b_4 + 23b_3 + 22b_2 + 21b_9 + b_0$ 

where  $b_i$  are the bits of the number N in the binary representation.

The data bit width  $N_{DB}$  is selected from the Table 1. The data are the twos complement integers.

Table 1

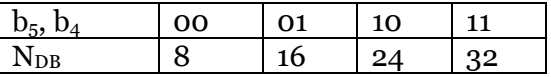

The register file volume  $N_R$  is selected from the Table 2.

Table 2

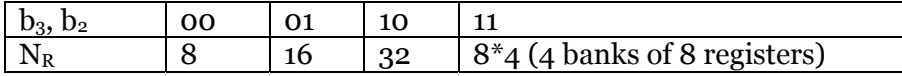

When 4 banks are considered, then the register file consists of 4 equal separate parts, one odf them is selected by the 2-bit bank select bus.

The register address number  $N_{RA}$  is selected from the Table 3.

Table 3

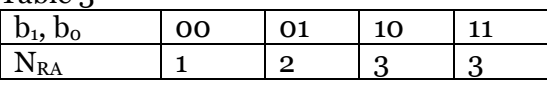

When  $N_{RA}$  =2 one of the addresses is used both for reading and for writing. When  $N_{RA}$  =3 one of the addresses is used only for writing.

# Laboratory exercise 4 **Finite State Machine**

#### **1. Goal:**

to achieve theoretical and practical knowledge in the finite state machine (FSM) designing. The laboratory exercise serves as a lesson to program in VHDL the authomata behavior, which is implemented as FSM.

### **2.Theoretical information**

FSM is a sequential logic network, which implements the given control algorithm as the predefined sequence of its states. Its next state *Si+*<sup>1</sup> depends on the previous one *Si* and on the input signals *Xj*. Its outputs *Yp* depend logically on its state *Si.* Such FSM is named as a Moore FSM. When its outputs  $Y_p$  depend both on its state  $S_i$  and on input signals  $X_i$ , then it is named as a Mealy FSM. The FSM algorithm is fully described by its state graph (state diagram) or by FSM chart. Modern CADs synthesize the FSM from its state graph automatically.

The nodes of the state graph represent the FSM states, and its directed edges represent the branches from one state to another. In the Moore state graph the node  $S_k$  is labelled by variables  $Y_P$ , separated by a slash "/", which output a 1, when FSM stays in this state. The edges are labelled by the input labels which are the boolean functions of the input variables, and which derive the branch conditions. They can be labelled by the output labels, that are output variables, when it its the Mealy state graph. In Fig.4.1. is an example of the state graph, which has both Moore and Mealy outputs.

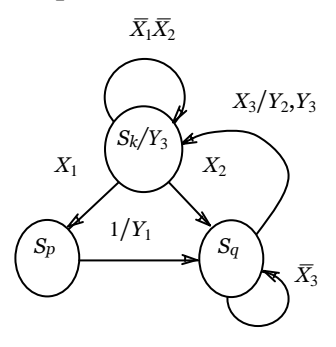

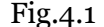

If we label an edge  $X_iX_j/Y_pY_q$ , this means if inputs  $X_i$  and  $X_j$  are 1 (we don't care what the other input values are), the outputs  $Y_p$  and  $Y_q$ are 1 and (other outputs are 0), and we will traverse this arc to go to the next state. For example, in the graph in Fig.1 the state  $S_k$  remains the same when  $\overline{X_1X_2} = 1$  and it is exchanged to the state  $S_k$  when  $X_1 = 1$ , providing the output signal  $Y_1 = 1$ . In order to have a completely specified proper state graph, in which the next state is always uniquely defined for every input combination, we must place the following constraints on the input labels for every state *Sk*:

If *Fi* and *Fj* are any pair of input labels (boolean functions) on edges exiting state  $S_k$ , then  $F_i \cdot F_j = 0$ , if  $i \neq j$ .

If *n* edges exit state  $S_k$ , and they have input labels  $F_1$ ,  $F_2$ ,...,  $F_n$ , respectively, then  $F_1 \vee F_2 \vee ... \vee F_n = 1$ .

The first condition assures us that at most one input label can be 1 at any given time, and the second condition assures us that at least one input label will be 1 at any given time. Therefore, exactly one label will be 1, and the next state will be uniquely defined for every input combination. For example in Fig.4.1 conditions are satisfied for all the nodes.

As an alternative to state graphs, a state machine flowchart, or FSM chart is. Just as flowcharts are useful in software design, they are useful in the hardware design of digital systems. The state in it is represented by a state box. It contains a state name, followed by a slash "/" and an optional output list. A state code may be placed outside the box. A decision box is represented by a diamond-shaped symbol with true and false branches. The condition placed in the box is a Boolean expression that is evaluated to determine which branch to take. The conditional output box, which has curved ends, contains a conditional output list.

An FSM chart is constructed from FSM blocks. Each of them contains exactly one state box, together with the decision boxes and conditional output boxes, associated with that state. Block has one entrance path and one or more exit paths. Each block describes the operation during the time that FSM is in one state. A path through a block from entrance to exit is referred to as a link path.

Certain rules must be followed when constructing an FSM block. First, for every valid combination of input variables, there must be exactly one exit path defined. This is necessary since each allowable input combination must lead to a single next state. Second, no internal feedback within a block is allowed.

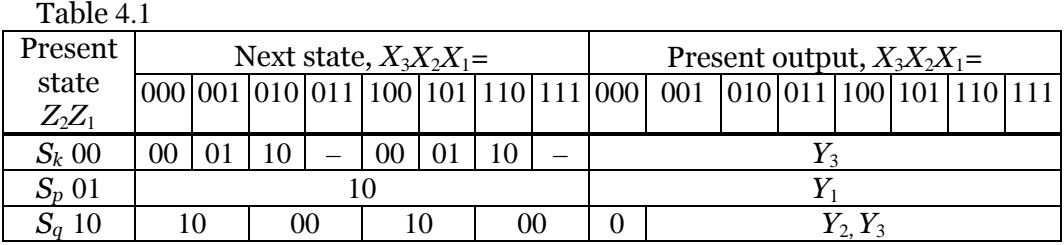

It is easy to convert a state graph to an equivalent FSM chart. The chart, which is equivalent to one in Fig.4.1, has three blocks – one for each state. The Moore output  $Y_3$  is placed in the state box  $S_k$ , since it does not depend on the input. Some condition nodes  $X_1, X_2$  have a single output. This is explained by the fact that the Mealy outputs  $Y_1, Y_2$  appear in conditional output boxes, since they depend on both the state and input. The resulting FSM chart is shown in Fig.4.2.

The FSM network contains a set of triggers and a logic network. Triggers store the FSM state, orher words, they form a state register. The logic network consists of two parts. One of them generates signals *Di*, which are the trigger stimulating functions. The another one outputs the resulting signals *Yj*.

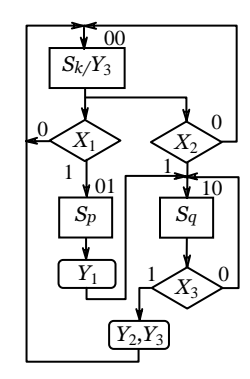

Fig.4.2

First of all, the states  $S_k$  are given the concrete values. There is a set of methods of coding the states. The method selection depends on the number of states, if the FSM is optimized for speed or hardware volume, or error immunity. The one-hot coding means that for *n* state FSM the *n-*bit wide state

word is selected, in which a 1 stays in the *k-*th position, when coding the state *Sk*. For example, FSM with the state graph in Fig.4.1 would have the state coding 001, 010, 100. This coding is usually used when the state number is small. It provides usually the highest speed, because the trigger stimulating functions occur to be rather small. When the state graph contains the long chains of nodes, the state register can be implemented as a shift register.

The natural number coding is used in most of cases, especially, when the state graph contains the long chains of nodes. In the example on Fig.4.2, the codes are 00, 01, and 10. In this situation, the state register behaves as a counter. When the states are coded by the Gray codes, then in most of state branches, only a single bit of the code is exchanged. This serves both to LN minimization and to error immunity. In the combined coding, the code word is divided into 2 or more fields, each of them are coded by some coding method. Here the advantages of different methods can be used. For example, when the code word has two *n-*bit fields, which have one-hot coding, then such code word can code up to  $n^2$  states.

Then, the state table is built. This table has the columns of present state, next state and present output. The next state column contains the subcolumns, which are coded by the bits of the input signals. These subcolumns show what next state is for the given value of the input variable. The present output column has the similar form. Table 4.1. is the state table for the FSM chart in Fig.4.2.

From the next state columns of the state table the trigger stimulating functions are derived, as signals that force the D triggers of the state register to be set:

$$
D_1 = \overline{Z_2Z_1}(\overline{X_3X_2X_1}\vee\overline{X_3X_2X_1}\vee X_3\overline{X_2X_1}\vee X_3X_2X_1) = \overline{Z_2Z_1}X_1;
$$
  
\n
$$
D_2 = \overline{Z_2Z_1}(\overline{X_3X_2X_1}\vee\overline{X_3X_2X_1}\vee X_3X_2\overline{X_1}\vee X_3X_2X_1)\vee \overline{Z_2Z_1}\vee Z_2Z_1\vee Z_2\overline{Z_1X_2} = \overline{Z_2Z_1}X_2\vee Z_1\vee Z_2\overline{Z_1}\overline{X_2}.
$$

Note that the don't-care states in the combination  $X_2X_1=11$  and in the state  $Z_2Z_1=11$  (for  $D<sub>2</sub>$ ) are assigned as a 1. The output functions are derived from the present output columns as well:

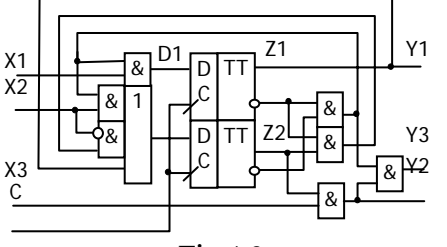

$$
Y_1 = Z_1
$$
;  $Y_2 = Z_2X_3$ ;  $Y_3 = \overline{Z_2}\overline{Z_1} \vee Z_2X_3$ ;

The resulting FSM network is shown in Fig.4.3.

Once the state graph or the FSM chart are build, then the FSM can be easily described in VHDL and then its network can be synthesized by a compiler. Here a case statement can be used to specify what happens in each state. Each condition box corresponds directly to an if statement. The following program Fig.4.3

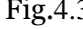

describes FSM with the chart in Fig.4.3.

```
entity FSM1 is port(C,X1,X2,X3:in bit; 
                      Y1,Y2,Y3:out bit); 
end FSM1; 
architecture beh of FSM1 is
    signal S,D:bit_vector(0 to 1); -- state codes
D \leq "01"; --next state
S \leq D; -- update state on rising edge of C
begin 
   LN:process(X1,X2,X3,S) begin --LN model 
           Y1 \leq Y2 \leq Y2 \leq Y3 \leq Y40; --usual output states
            case S is
           when "00'' = > Y3 \le -1'; -- current state Sk
                  if X1='1' then
                         elsif X2='1' then
                        D \leq="10";
                   else D<="00" 
                   end if; 
           when "01"=> D \le="10"; Y1 \le='1'; -- state Sp
            when others=> if X3='1' then -- state Sq
                        D \leq 00''; Y2 \leq 1'; Y3 \leq 1';
                   else D<="10"; 
                   end if; 
            end case; 
    end process; 
 RG:process(C) begin -- state register 
            if C='1' and C'event then
            end if; 
    end process;
```
**end** beh;

The first process represents the logic network of FSM, and the second process updates the state register on the clock. The signals *Y1, Y2, Y3* are turned on in the appropriate states, and they must be turned off when the state *S* changes*.* A convenient way to do this is to set them all to 0 at the start of the process.

### 4. **Laboratory exercise variants**

Each exercise variant has a set of parameters, which are numbered by natural numbers. A set of them is derived from the record-book number of the student. Consider 3 last figures  $a_2, a_1, a_0$ , of the record-book number. Then the variant number is

 $N = 100a_2 + 10a_1 + a_0 = 29b_0 + 28b_8 + 27b_7 + 26b_6 + 25b_5 + 24b_4 + 23b_3 + 22b_2 + 21b_1 + b_0$ 

where  $b_i$  are the bits of the number N in the binary representation.

The FSM must implement the slot machine control. Consider the slot machine, which solds some product, which is costs  $N_c$  kopecks. Then this product will be outputted, when the sum N of the coins, which are dropped by the customer, is equal to  $N_c$ . The nominal values of the coins can be  $V_1$ ,  $V_2$ , and  $V_3$ . Therefore, the FSM must provide the output signal OK=1 when N<sub>C</sub>=  $a_1V_1 + a_2V_2 + a_3V_3$ , where  $a_1, a_2, a_3 \in \{0, 1, 2, 3, ...\}$ 

The values  $N_c$ ,  $V_1$ ,  $V_2$ , and  $V_3$  are selected from the Table 4.2.

Table 4.2

| $b_3, b_2, b_1, b_0$                   | $\rm N_C$ | $\rm V_1$ | $\rm V_2$ | $\rm V_3$ |
|----------------------------------------|-----------|-----------|-----------|-----------|
| 0<br>$\boldsymbol{0}$<br>0<br>$\theta$ | 20        | 5         | 10        |           |
| 0<br>1<br>0<br>0                       | 30        | 5         | 25        |           |
| 0<br>0<br>$\mathbf{\Omega}$            | 50        | 10        | 25        | 50        |
| 0<br>1<br>$\mathbf{\Omega}$            | 55        | 10        | 25        |           |
| 0<br>0<br>0                            | 60        | 10        | 25        |           |
| 0<br>1<br>0                            | 60        | 10        | 25        | 50        |
| 0<br>$\theta$                          | 70        | 10        | 50        |           |
| 0                                      | 75        | 25        | 50        |           |
| 1<br>0<br>0<br>0                       | 100       | 25        | 50        |           |
| 1<br>0<br>0                            | 125       | 25        | 50        |           |
| 1<br>0<br>0<br>1                       | 125       | 25        | 50        | 100       |
| 1<br>$\mathbf{\Omega}$                 | 150       | 25        | 50        |           |
| 1<br>$\theta$<br>0                     | 150       | 50        | 100       |           |
| 1<br>1<br>0                            | 175       | 25        | 100       |           |
| 1<br>0                                 | 200       | 50        | 100       |           |
|                                        | 300       | 50        | 100       |           |

### 5. **Example of the FSM design**

Consider an example of the slot machine with the following parameters :

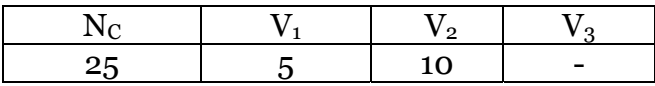

The FSM entity declaration looks like the following.

```
entity FSM is
 port(CLK:in BIT; -- synchrosignal
RST:in BIT;  -- reset input
 V1:in BIT;-- first type coin is dropped 
 V2:in BIT;-- second type coin is dropped 
 DR:out BIT;-- the instruction: "Drop a coin" 
OK:out BIT;-- the sum is achieved
     ERR: out BIT);-- the achieved sum is false
end FSM;
```
### **State graph design**

The state graph is designed according to the algorithm of the slot machine operation. The state graph nodes form a set of levels or stages. Ther first node belongs to the first stage, it is the state when the machine is resetted. The second stage is formed by the nodes, which fix the events, when the first coin  $V_1$  or  $V_2$  is dropped. The third stage is formed by the nodes, which fix the events, when the second coin of the value  $V_1$  or  $V_2$  is dropped, etc. And the last stage is formed by the final nodes, when the needed sum is achieved or this sum is error one. The states are named according to the sum, which is got, say, when the recent sum is 10 kopecks then the state is N10. The derived state graph is illustrated by the Fig.4.4.

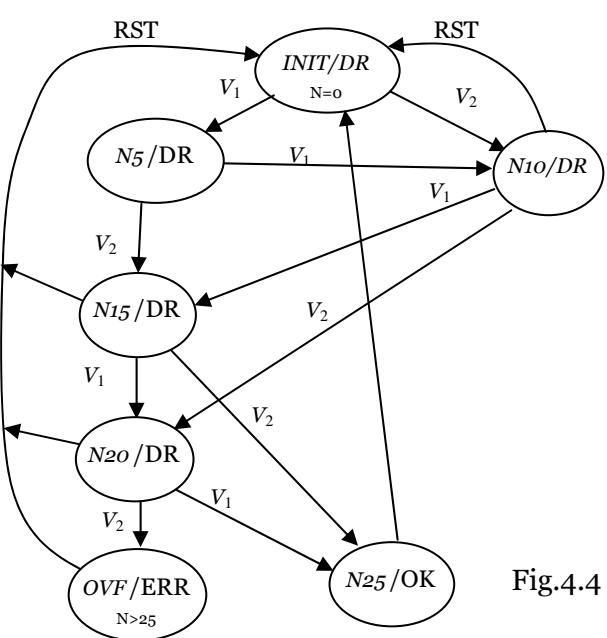

## **FSM description**

The algorithm represented by the state graph on Fig.4.4. is described as the following architecture.

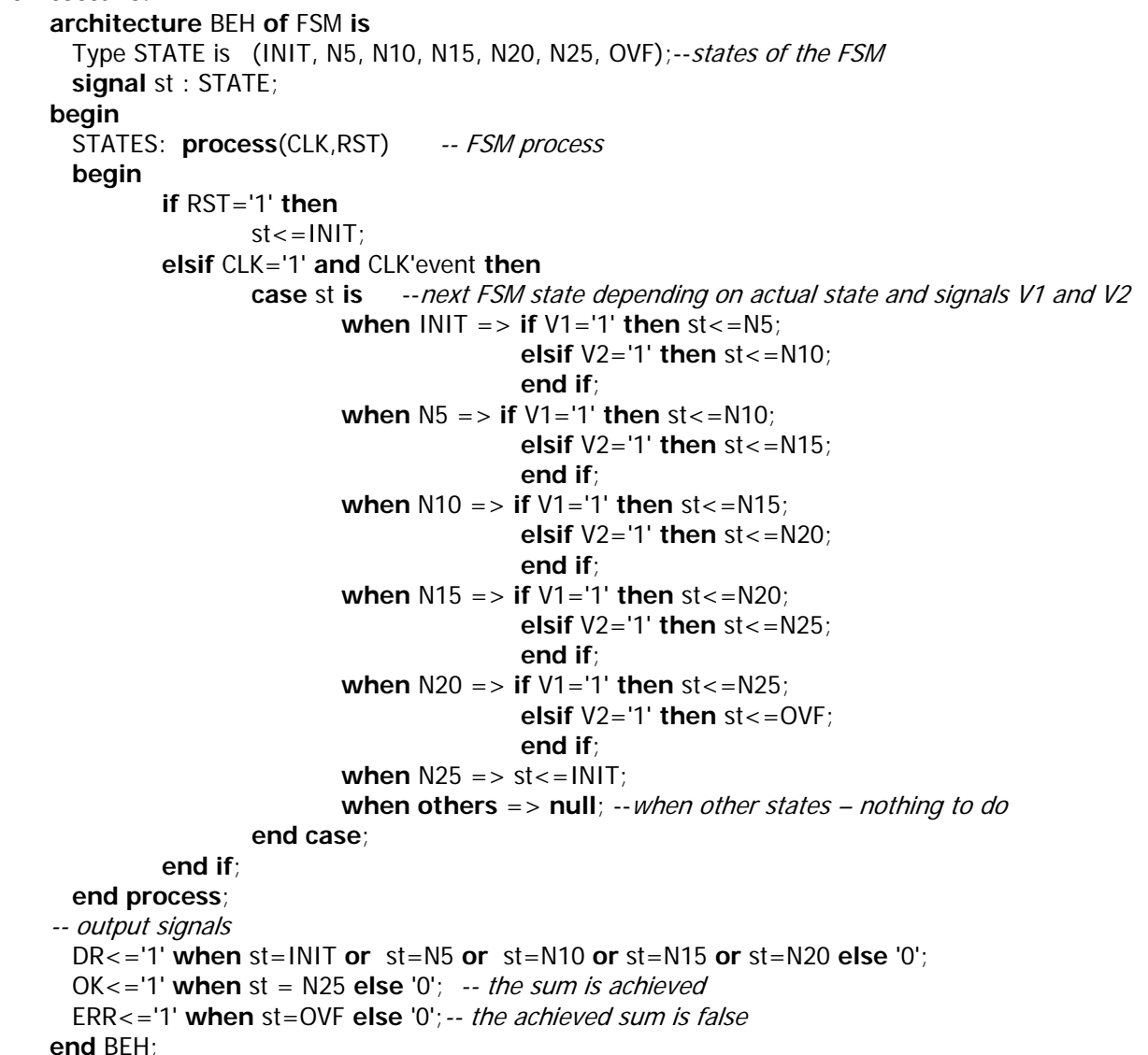

The derived FSM model was modeled using the signal stimulating. By this process, the signals RST, V1 and V2 were stimulated by the buttons (Hotkey mode of the stimulator). The resulting waveforms are in the Fig.4.5, and they show the correct FSM operation.

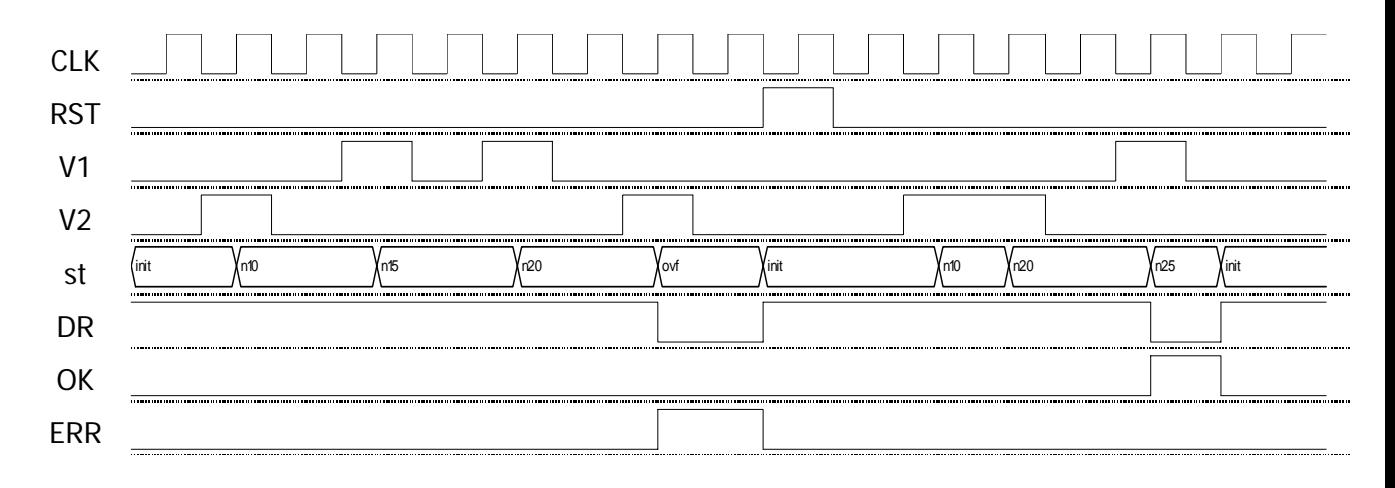